Dans le cadre du « Prêt à emporter » :

## Vous ne pouvez pas réserver plus de 10 documents à la fois par carte.

Quand vous voulez réserver des documents, il faut vous connecter avec une de vos cartes en cliquant sur

 $\triangle$  Connexion

Puis en mettant votre numéro de carte sur 9 caractères et votre mot de passe (toutes les lettres doivent être en majuscules) Et en cliquant sur « OK »

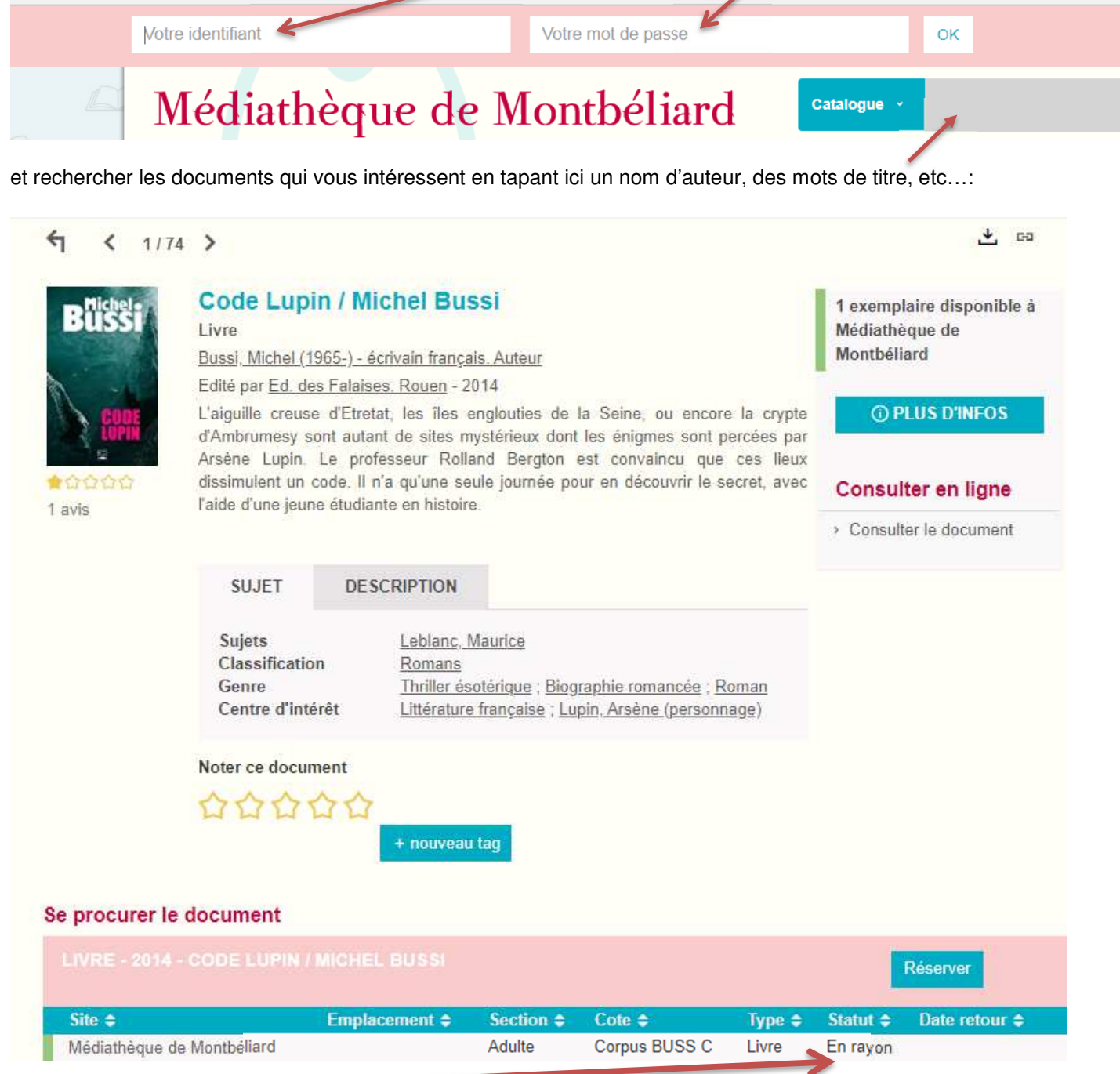

Si celui-ci est « en rayon », vous pouvez le réserver et vous pourrez venir le chercher après avoir pris rendezvous à réception d'un courriel ou d'un appel téléphonique.

Par contre, si celui-ci est « en prêt » par un autre lecteur la réservation sera disponible après le retour du document et sa mise en quarantaine 10 jours :

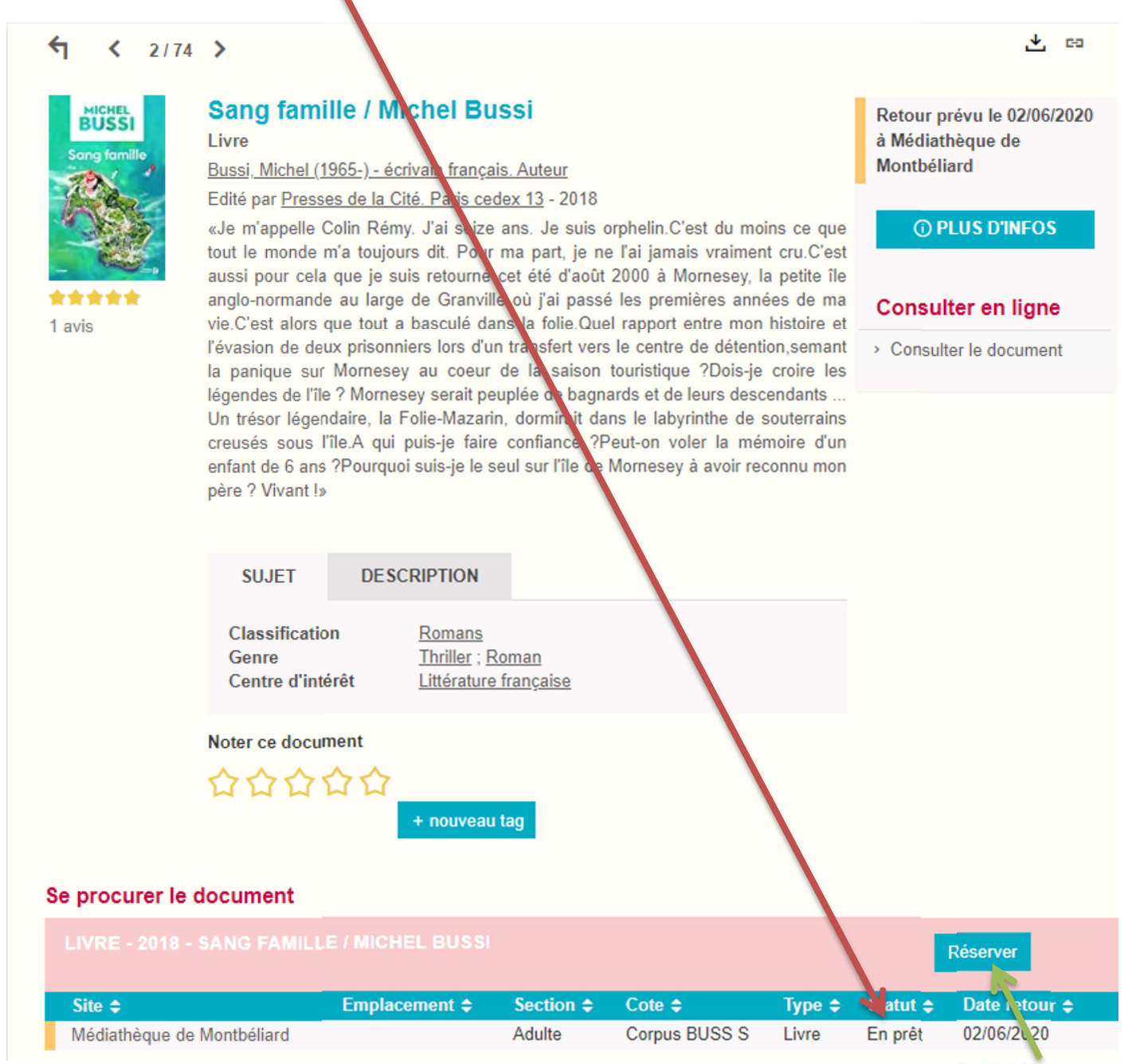

Dans les 2 cas vous pouvez donc réserver en cliquant ici